2024/04/30 15:20 1/2 REF: Engine Control50

## **Table of Contents**

| REF: Engine Control50                                    |    |
|----------------------------------------------------------|----|
| Overview: Daytona Twin Tec & User Created TC88A Map File |    |
| A Few Comments From XLForum Members                      |    |
| Table Data Files - '.tbl'                                | 6  |
| Module Parameters                                        |    |
| Factory Ignition Map Files                               |    |
| Customized Ignition Map Files - 1                        |    |
| Customized Ignition Man Files - 2                        | 12 |

2024/04/30 15:20 1/13 REF: Engine Control50

Go To Technical Menu

# **REF: Engine Control50**

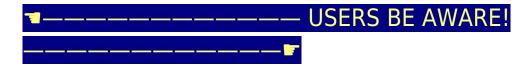

Use these maps at your own risk because there is **NO WARRANT OF USABILITY** for the MAP Files that are made available on the Sportsterpedia.

These are being hosted for evaluation by individual users and **ALL USERS MUST MAKE THEIR OWN EVALUATION** of the suitability of using these

MAP Files for their intended engine configuration!

Others have benefited from using some of these maps for their particular engine configuration. However, every engine is different and an incorrect

map can create engine damage. If you have been advised by the supplier of your engine parts to use a particular map, it makes sense to follow

their recommendation, especially during the break-in period. If you later wish to change to some other ignition map, it still makes sense to seek

their advice to learn of any concerns they might have for you to consider.

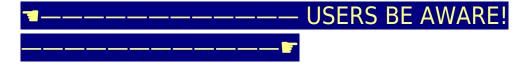

# Overview: Daytona Twin Tec & User Created TC88A Map Files

The TC88A Ignition Module is usable on the 2004-2006 carburetored models of the Sportsters. It replaces the stock Ignition Module and utilizes the CKP sensor and the MAP sensor to control the ignition timing.

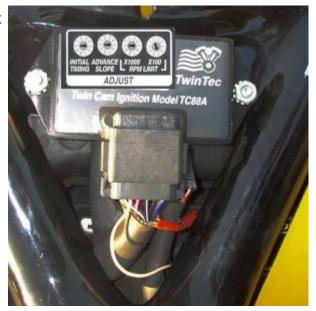

The TC88A has dials on the module for selecting pre-programed ignition timing maps and choosing the level of the RPM Limiter. This is accomplished with two dials for timing maps and two dials for the RPM Limit.

One of the timing dials sets the Initial Timing while the second dial selects the Timing Advance Slope. These settings are explained further in the link below to information about the MAP Files.

One of the RPM Limit dials chooses the x1000 value and the other selects the x100 value. Note: Setting the RPM Limit to 0 will disable the module. (BE CAREFUL not to set the RPM Limit above a safe level for your engine configuration!)

In addition to the pre-programmed timing maps (selectable by the dials), the unit can be user-programmed to utilize customized timing advance maps instead of the pre-programmed maps. To use these customized maps, you must have a computer interface, such as the Daytona USB Interface (18014), and the Daytona PC-Link Software, to communicate with the TC88A module. (See the extra links below.)

Screen Shots of the PC Link Software:

2024/04/30 15:20 3/13 REF: Engine Control50

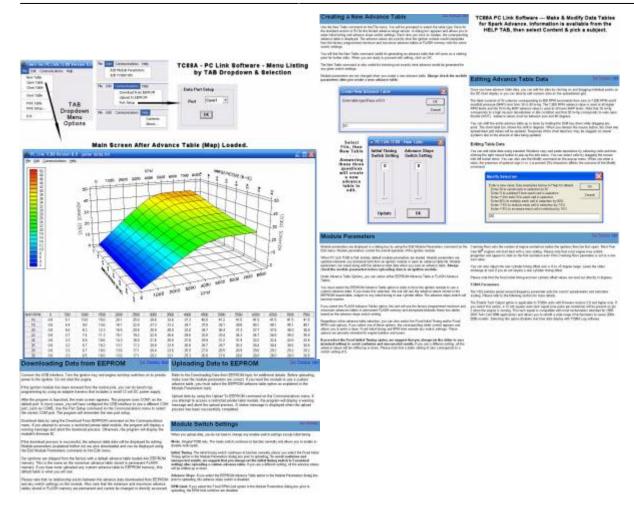

The TC88A map table will allow setting the spark timing for MAP conditions from 16 to 30 InHg using 2 InHg increments. Note that 30 InHg manifold pressure represents wide open throttle (WOT) and 16 InHg

represents deceleration or idle conditions.

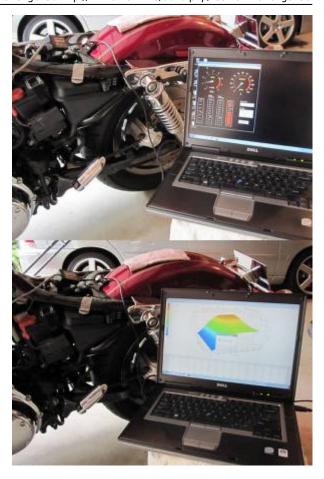

There's a rough correlation of the throttle position to certain areas of the map image. Also remember that the CV carb responds to throttle changes with changes in the slide (which is a variable venturi) - It is the combination of the two that creates the change in pressure. The general relationship is illustrated below:

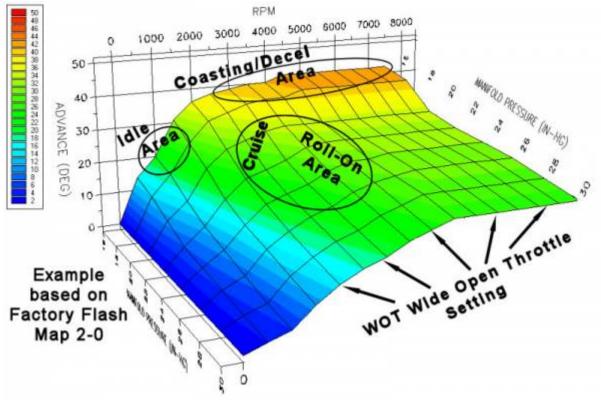

2024/04/30 15:20 5/13 REF: Engine Control50

## A Few Comments From XLForum Members

As should all web information, these should be evaluated to determine their value & usability for your situation.

Be sure to read these comments:
Why Adjust The Spark Timing? by RacerWill
Too Much Advance Timing by Aaron Wilson
Manifold Absolute Pressure -vs- Vacuum Reading by RacerWill

#### Check out these XLForum Threads for additional information related to map files:

https://www.xlforum.net/forum/sportster-motorcycle-forum/sportster-motorcycle-electrical/sportster-motorcycle-electrical-and-ignition/94210-tc88a-and-rs-232-runtime-error?t=780755 - Rocketmangb - Discussing USB connections

https://www.xlforum.net/forum/sportster-motorcycle-forum/sportster-motorcycle-electrical/sportster-motorcycle-electrical-and-ignition/11396-final-tc88a-map-program-lots-of-other-data?t=18702 — Turbota - Final TC88A MAP program + lots of other data (200pg)

http://xlforum.net/forums/showthread.php?t=336441 - See Turbota's Comments in Post#10 https://www.xlforum.net/forum/sportster-motorcycle-forum/sportster-motorcycle-electrical/sportster-motorcycle-electrical-and-ignition/132607-tc-88a-chat?t=1419021 - Rico05r - TC 88A Chat https://www.xlforum.net/forum/sportster-motorcycle-forum/sportster-motorcycle-electrical/sportster-motorcycle-electrical-and-ignition/132778-daytona-tc88a-do-your-own-mapping-tips-guestions?t=1422868 -

https://www.xlforum.net/forum/sportster-motorcycle-forum/sportster-motorcycle-electrical/sportster-motorcycle-electrical-and-ignition/194188-how-to-needed-tc88a-ignition-module-donated-to-me?t=2070390 https://www.xlforum.net/forum/sportster-motorcycle-forum/sportster-motorcycle-electrical/sportster-motorcycle-electrical-and-ignition/196442-1250-break-in-map-for-tc88a?t=2072970

https://www.xlforum.net/forum/sportster-motorcycle-forum/sportster-motorcycle-electrical/sportster-motorcycle-electrical-and-ignition/198510-tc88a-eeprom-or-flash?t=2075312

https://www.xlforum.net/forum/sportster-motorcycle-forum/sportster-motorcycle-electrical/sportster-motorcycle-electrical-and-ignition/190007-tc88a-maps?t=2026174

#### Some excerpts from these threads are here:

http://sportsterpedia.com/doku.php/techtalk:ref:engctl50f

xena - Daytona TC88A Do your own Mapping, Tips, Questions

**Note:** Early experimentation with the TC88A module may have produced maps with timing expectations different from the maps that were created later. However, as always, every engine wants and needs settings that are specific to that particular build configuration.

https://www.xlforum.net/forum/sportster-motorcycle-forum/sportster-motorcycle-electrical/sportster-motorcycle-electrical-and-ignition/132778-daytona-tc88a-do-your-own-mapping-tips-questions?t=1422868

Post#139 - Xena mentions this:

There is a free program that does show all the logged data and it's pretty good, better than excel spreadsheet.

Graphically Evaluate Log Files:

http://www.efianalytics.com/MegaLogViewer/download

## Table Data Files - '.tbl'

The TC88A PC-Link Software will allow you to upload customized ignition timing files into the module. These filenames end with a '.tbl', indicating they are Table Files (such as Jester\_Delta.tbl). These files are actually text files and the PC-Link Software will put that data into the memory of the TC88A to cause it to respond according to your customized settings.

Here's a sample of what data is actually contained in the '.tbl' files (this is taken from the Jester\_Delta.tbl file) :

This is the text that is in the .tbl file **GRID 16 8** -1 500 1 0 0 00000000 3.344 3.344 3.168 3.344 3.696 4.048 4.4 5.104 6.512 6.688 6.688 6.864 7.392 8.272 8.976 10.032 10.032 10.032 10.208 10.56 11.264 12.32 13.552 14.96 13.552 13.552 13.728 14.256 15.136 16.544 18.128 20.064 17.072 17.072 17.248 17.952 19.184 20.768 22.88 24.992 20.24 20.416 20.768 21.648 22.88 24.992 27.28 29.568 23.056 23.584 23.936 24.992 26.576 28.864 31.152 33.616 25.344 25.872 26.752 27.808 29.568 32.032 34.672 37.312 26.752 27.632 28.688 29.92 32.032 34.672 37.488 39.952 27.632 28.512 29.744 31.152 33.44 36.432 39.072 41.184 27.984 28.864 30.272 31.856 34.32 37.312 39.776 41.536 27.984 29.04 30.448 32.208 34.672 37.664 40.128 41.536 27.984 29.216 30.448 32.384 34.848 37.84 40.128 41.536 27.984 29.216 30.624 32.56 35.024 38.016 40.128 41.536 27.984 29.216 30.624 32.56 35.024 38.016 40.128 41.536 !Module Parameters !InitialTiming: 0 !RearOffset: 0 !RPMLimit: 3000 !CrankRevs: 2

!FixedLimFlag: False

!TachEnableFlag: True

!VSSFreg: 1431

!SelEEPROMTblFlag: True

!FixedInitialTmgFlag: False

This is what the table data in the middle of the .tbl file represents to the engine module. This is what sets the timing advance based on the RPM parameter and the MAP sensor parameter.

| M   | AP>>> | 30     | 28     | 26     | 24     | 22     | 20     | 18     | 16     |
|-----|-------|--------|--------|--------|--------|--------|--------|--------|--------|
| RPM | 0     | 0      | 0      | 0      | 0      | 0      | 0      | 0      | 0      |
| ľ   | 500   | 3.344  | 3.344  | 3.168  | 3.344  | 3.696  | 4.048  | 4.4    | 5.104  |
| E   | 1000  | 6.512  | 6.688  | 6.688  | 6.864  | 7.392  | 8.272  | 8.976  | 10,032 |
| V   | 1500  | 10.032 | 10.032 | 10.208 | 10.56  | 11.264 | 12.32  | 13.552 | 14.96  |
| V   | 2000  | 13.552 | 13.552 | 13.728 | 14.256 | 15.136 | 16.544 | 18.128 | 20.064 |
| V   | 2500  | 17.072 | 17.072 | 17.248 | 17.952 | 19.184 | 20.768 | 22.88  | 24.992 |
| V   | 3000  | 20.24  | 20.416 | 20.768 | 21.648 | 22.88  | 24.992 | 27.28  | 29.568 |
|     | 3500  | 23.056 | 23.584 | 23.936 | 24.992 | 26.576 | 28.864 | 31.152 | 33.616 |
|     | 4000  | 25.344 | 25.872 | 26.752 | 27.808 | 29.568 | 32.032 | 34.672 | 37.312 |
|     | 4500  | 26.752 | 27.632 | 28.688 | 29.92  | 32.032 | 34.672 | 37.488 | 39,952 |
|     | 5000  | 27.632 | 28.512 | 29.744 | 31.152 | 33.44  | 36.432 | 39.072 | 41.184 |
|     | 5500  | 27.984 | 28.864 | 30.272 | 31.856 | 34.32  | 37.312 | 39.776 | 41.536 |
|     | 6000  | 27.984 | 29.04  | 30.448 | 32.208 | 34.672 | 37.664 | 40.128 | 41.536 |
|     | 6500  | 27.984 | 29.216 | 30.448 | 32.384 | 34.848 | 37.84  | 40.128 | 41.536 |
|     | 7000  | 27.984 | 29.216 | 30.624 | 32.56  | 35.024 | 38.016 | 40.128 | 41.536 |
|     | 7500  | 27.984 | 29.216 | 30.624 | 32.56  | 35.024 | 38.016 | 40.128 | 41.536 |

While oriented differently here in the file listing, where MAP is horizontal and RPM is vertical, this is the same numerical data that is shown in the Table Diagrams for each Ignition Timing Map below.

However, the Table Diagram only shows the data with one decimal digit (rounded up as appropriate). So expect some variations in the numbers.

Sample 'Jester\_Delta' Table Diagram shown in PC-Link when that file is loaded. Here, MAP is vertical & RPM is horizontal.

2024/04/30 15:20 7/13 REF: Engine Control50

| MAP/RPM | 0   | 500 | 1000 | 1500 | 2000 | 2500 | 3000 | 3500 | 4000 | 4500 | 5000 | 5500 | 6000 | 6500 | 7000 | 7500 |
|---------|-----|-----|------|------|------|------|------|------|------|------|------|------|------|------|------|------|
| 16      | 0.0 | 5.1 | 10.0 | 15.0 | 20.1 | 25.0 | 29.6 | 33.6 | 37.3 | 40.0 | 41.2 | 41.5 | 41.5 | 41.5 | 41.5 | 41.5 |
| 18      | 0.0 | 4.4 | 9.0  | 13.6 | 18.1 | 22.9 | 27.3 | 31.2 | 34.7 | 37.5 | 39.1 | 39.8 | 40.1 | 40.1 | 40.1 | 40.1 |
| 20      | 0.0 | 4.0 | 8.3  | 12.3 | 16.5 | 20.8 | 25.0 | 28.9 | 32.0 | 34.7 | 36.4 | 37.3 | 37.7 | 37.8 | 38.0 | 38.0 |
| 22      | 0.0 | 3.7 | 7.4  | 11.3 | 15.1 | 19.2 | 22.9 | 26.6 | 29.6 | 32.0 | 33.4 | 34.3 | 34.7 | 34.8 | 35.0 | 35.0 |
| 24      | 0.0 | 3.3 | 6.9  | 10.6 | 14.3 | 18.0 | 21.6 | 25.0 | 27.8 | 29.9 | 31.2 | 31.9 | 32.2 | 32.4 | 32.6 | 32.6 |
| 26      | 0.0 | 3.2 | 6.7  | 10.2 | 13.7 | 17.2 | 20.8 | 23.9 | 26.8 | 28.7 | 29.7 | 30.3 | 30.4 | 30.4 | 30.6 | 30.6 |
| 28      | 0.0 | 3.3 | 6.7  | 10.0 | 13.6 | 17.1 | 20.4 | 23.6 | 25.9 | 27.6 | 28.5 | 28.9 | 29.0 | 29.2 | 29.2 | 29.2 |
| 30      | 0.0 | 33  | 6.5  | 10.0 | 13.6 | 17.1 | 20.2 | 23.1 | 25.3 | 26.8 | 27.6 | 28.0 | 28.0 | 28.0 | 28.0 | 28.0 |

Below is the 3D Map that the TC88A PC-Link Software produces for the 'Jester Delta' table data. Please note that this type image view (because it is an angled view of 3D information) distorts the advance values at higher MAP levels (near 30 InHg). The image makes those advance values appear less than their actual values. So refer to the table data for a more accurate perception of the programmed advance value at the higher MAP levels.

'Jester Delta' represented by a 3D image:

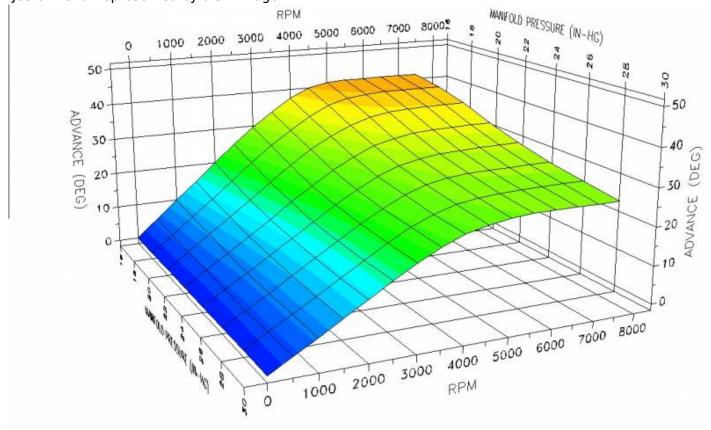

#### **Module Parameters**

The module parameters (which are saved in the map TBL file) can be altered in the PC-Link software under OPTIONS. Be sure to carefully set these parameters BEFORE UPLOADING your customized map to the module and before saving your map for future use. AFTER the TBL information is uploaded to the module, these settings will be effective on the module.

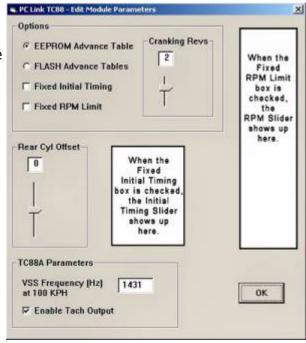

Notice in the shown box (which represents the settings of the Jester\_Delta.tbl file) that the Initial Timing Slider and RPM Slider are not there, because the check boxes for Fixed Initial Timing & Fixed RPM Limit are not checked.<sup>1)</sup>)

Using the references as saved in the TBL file (shown above), the various module parameters under 'OPTIONS' are explained below:

#### **SelEEPROMTblFlag:**

If the EEPROM Advance Table is checked, this parameter is set TRUE - it indicates you are using a customized map stored in the EEPROM memory. When this is TRUE, it will DISABLE the <u>ADVANCE SLOPE DIAL</u> on the module since the pre-programmed maps are not being utilized.

If the FLASH Advance Tables is checked, this parameter is set FALSE - indicating you are not using a customized map but rather are using the pre-programmed FLASH Advance Tables and the Module Dials will be used to control the map selected.

## FixedInitialTmgFlag:

#### **InitialTiming:**

If the Fixed Initial Timing box is checked, the FixedInitialTmgFlag is set TRUE and only then can you modify the Initial Timing Slider (ITS).

The ITS setting is a way to universally alter (increase or decrease) the advance timing values of the entire map without actually changing each individual value.

Selecting 0 on the ITS is equivalent to selecting 5. In either case, the map data is utilized exactly as programmed in the table.

Whatever value you select on the ITS will be uploaded to the module as part of the TBL data.

2024/04/30 15:20 9/13 REF: Engine Control50

| If you select 4, 3, 2 or 1 on the ITS, the map timing values will be reduced by 1° for each ITS value lower than 5.                                                                                             | If you select a value of 6, 7, 8 or 9 on the ITS, the map timing values will be increased by 1° for each ITS value higher than 5.                                                                                                    |
|----------------------------------------------------------------------------------------------------|----------------------------------------------------------------------------------------------------|
| Selecting ITS Value of:  4 = -1° of advance across every table value.  3 = -2° of advance across every table value.  2 = -3° of advance across every table value.  1 = -4° of advance across every table value. | Selecting ITS Value of:<br>$6 = +1^{\circ}$ of advance across every table value.<br>$7 = +2^{\circ}$ of advance across every table value.<br>$8 = +3^{\circ}$ of advance across every table value.<br>$9 = +4^{\circ}$ of advance across every table value. |

When the FixedInitialTmgFlag is TRUE, this selection will DISABLE the <u>INITIAL TIMING DIAL</u> on the module since that value is now fixed in the software.

If the Fixed Initial Timing box is unchecked, the FixedInitialTmgFlag is SET FALSE and the (unseen) Initial Table Slider value is set to 0.

When FixedInitialTmgFlag is FALSE, the <u>INITIAL TIMING DIAL</u> on the module will be ENABLED and active. It will alter the timing values across the board either downward or upward according to the value selected (in same manner as programming the ITS above). As a SAFETY PRECAUTION, you should always set the <u>INITIAL TIMING DIAL</u> to 5 (same as 0) whenever a new map is loaded, which will utilize the map timing values as programmed. If you want the value of the advance timing (across the board) lowered from the map TBL value, set the DIAL at 4, 3, 2 or 1. If you want the values raised, select 6, 7, 8 or 9.

#### RearOffset:

It is sometimes advantageous to alter the timing of the rear cylinder relative to the front cylinder timing. This slider will allow you to select  $-5^{\circ}$  to  $+5^{\circ}$  of timing difference from the front cylinder setting.

## FixedLimFlag:

#### **RPMLimit:**

If the Fixed RPM Limit box is checked, the FixedLimFlag is set TRUE and only then can you modify the RPM Limit Slider (RLS). The RLS is set to a RPM value as appropriate to your engine configuration (kept low for break-in periods). The slider will adjust from a low of 3000 RPMs to a high setting of 9900 RPMs. The module parameter in the TBL file (RPMLimit) will reflect the value chosen on the RLS.

When FixedLimFlag is TRUE, this selection will DISABLE the <u>RPM LIMIT DIALS</u> on the module since that value is now fixed in the software.

If the Fixed RPM Limit box is unchecked, the FixedLimFlag is set FALSE. This will allow the two RPM LIMIT DIALS on the module to control the limiter value. One DIAL selects the x1000 value and the other DIAL selects the x100 value. The nominal range of RPMs is 3000 to 9900. Note: Setting the RPM Limit below 3000 will equate to setting it at 3000 and not below that. Setting the RPM LIMIT DIALS to 0 (both DIALS at 0) will disable the module.

#### **CrankRevs:**

If the Cranking Revs Slider (CRS) is set to anything other than 0, it represents how many engine revolutions should occur before the first spark is produced. While the CRS is typically left at 0, it is sometimes advantageous for high compression engines to turn over once or twice before firing the plugs.

#### **VSSFreq:**

The ignition module receives pulses from the Vehicle Speed Sensor (VSS) which is triggered from the teeth on the 5th gear in the transmission. It must interpret these pulses based on transmission gearing and tire sizes to produce a valid value to send to the speedometer for speed and odometer readings.

An appropriate value must be entered in the VSS Frequency box to represent the frequency (in Hz / pulses per second) of the incoming signal that is produced when travelling 100KPH. According to the Twin Tec manual, the typical values are: 2004-5883 = 1431; 2004-51200 = 1386; 2006883 = 1682; 20061200 = 1624.

#### TachEnableFlag:

If the Enable Tach Output box is checked, the TachEnableFlag will be SET TRUE. This setting will generate a 12v square wave on pin2 matching the RPM of the engine. This signal will be usable by most discrete signal tachometers (like those that connect off of the ignition coil). The output signal is one pulse per revolution. If this setting is utilized, the Real-time Data Display in the TC88A logging software will not function.

If the Enable Tach Output box is unchecked, the TachEnableFlag will be SET FALSE.

### Operation of the Module Dials while using a customized map in the EEProm

See the discussion of the individual Module Parameters. Those settings affect whether the dials are active.

# Returning to FACTORY MAP FILES after having loaded a custom map - Enable using the Module Dials.

If you want to return to using the module dials to select pre-programmed maps, you must switch from using the custom map

to using the FLASH maps. You need to log-in to the PC-Link software and change the settings for the ignition module.

In PC-Link, go under "Edit module parameters" and select "Flash Advanced Tables."

After you have uploaded that configuration to the ignition module, your dials on the front will become active.

(according to Tech Support at Daytona Twin Tec 2)

#### Ouestions to be answered:

What data is saved in those first four lines in the TBL?

- Presumably: 'GRID 16 8' is the RPM/MAP TABLE dimensions
- Presumably: '500 1' is the value between RPM Points

(Most of the above info is from the 2015 Software Install Manual)

#### Helpful Resources at Daytona Twin Tec website:

TC88A Product Page

2024/04/30 15:20 11/13 REF: Engine Control50

Full Installation Manual - WORD DOC Format (12/2019)
PC-Link Software Download (ZIPPED)
TC88A Log Software (ZIPPED)
TC88A Wiring Diagram

# **Factory Ignition Map Files**

The TC88A comes with built-in Factory Flash Ignition Maps. They are accessible (without a computer) by using the map dials, labeled 'Initial Timing' and 'Advance Slope', on the module.

The module comes from the factory with the 'SelEEPROMTblFlag' set to FALSE, which tells the module to use the Factory Flash Maps, selected by the module dials. Each dial can be set from 0 to 9, which provides a choice of 100 pre-programmed map configurations, by selecting a setting of 0-0 thru 9-9.

We have made those files available for download, to examine or modify, however you think best.

If you wish to access any of those files: CLICK HERE to reach that page.

# **Customized Ignition Map Files - 1**

Rico-s 1212 1-1 1200 Gearing This is a list of the customized MAP Files Rico-s\_1212\_1-1\_883\_gearing created for specific engine modifications by Rico-s 1250 Base Map 1200 Gearing Rico05r, Rocketmangb, Jester Motorwerkz: Rico-s 1250 Base Map 883 Gearing Rico-s 1250 Map 4-1 1200 Gearing If you wish to access any of these files Rico-s 1250 Map 4-1 883 Gearing CLICK HERE to reach that page. Rico-s 1250 Map Smackie Version Rico-s 1250 Map Version4-0 883 Gearing Rico-s 221 Map Rico-s 88inch Map 1-0 1682 VSS 3 25 15 Map for 1250 Rico-s 88inch Map 1-1 883mapjakd Rico-s Hybrid 2-1 Andrea-s 1250 Map-base Rico-s Hybrid 2-2 basore Map for 1250 Rico-s Hybrid 2-2 883 basore Map for 1250 2 Rico-s\_Jester\_8\_Ball\_Capo\_Map\_06\_1200\_0 Blue Bitch Table Rico-s Jester 8 Ball Capo Map 06 1200 1 Greg Map 2-0 Rico-s Jester III Map Wedge Mod Hybrid 2-0 Rico-s Jester III Map Wedge Mod 1 Hybrid 2-0 883 Version Rico-s Jester III Map Wedge Mod 2 jak 10-5 Rico-s Jester IV Map jak 2 Rico-s Jester IV Map 06 1200 0 jak 3 Rico-s\_Jester\_IV\_Map\_06\_1200\_1 Jester Delta Rico-s Jester IV Map VSS 1475 Jester Motorwerkz 88-90 Inch Map Generic Mod 1 Rico-s Jester Motorwerkz Map for Andrea 06 883 Gearing Jester Motorwerkz 88-90 Inch Map Generic VSS 05 1200 Rico-s Jester V Map 04-05 1200 Jester Motorwerkz Moscow Map Rico-s Jester V Map 04-05 883 Jester Motorwerkz Rocketman 01-15 Map Rico-s Jester VII Map VSS 04-05 883 Jester Motorwerkz Rocketman 03-15 Map Rico-s Jester VII Map VSS 06 883 Jester Motorwerkz Rocketman 04-15 Map Rico-s King Jester Map 0 Jester Motorwerkz Rocketman 04-28-2015 Map Rico-s King Jester Map 1 Jester Motorwerkz Rocketman 05-15 Map Rico-s Voodoo Map 06 1200 lester Motorwerkz Rocketman 12-14 Map RTM-Andrea 1250 Map base-1431 2 Jester Motorwerkz Scarecrow Map RTM-Andrea 1250 Map AGGRESSIVE Version 4-1 Lenster Rico Hybrid Map RTM-Andrea 1250 Map AGGRESSIVE-1431 2 Rev-3 Lenster-s Map RTM-Andrea 1250 Map Revised aggressive MAP Modified 33 RTM-Andrea 1250 Map Revised-aggressive-VSS 1630 MAP Modified 35 Revised RTM-Andrea 1250 Map Version 4-0 revised ramp from 0to45 Necromancer 883 convert Scarecrow 1682 R-D Map 0 SE COPY SORTA R-D Map 1 WEDGE Mod 1682 R-D Map 2 WTF Map 12-29-2014

# **Customized Ignition Map Files - 2**

This is a list of the customized MAP Files created for specific engine configurations by various XLForum Members (or others). Be sure to read the included (txt) file to understand the engine

configuration for which the map was created.

| If you wish to access any of these |                                                          |
|------------------------------------|----------------------------------------------------------|
| files                              | Gunner60-1 (Hammer1250 - XBheads - JH570cams - 10:1comp) |
| CLICK HERE to reach that page.     |                                                          |

2024/04/30 15:20 13/13 REF: Engine Control50

## Use your Browser BACK Button -or-

## Go To Technical Menu

1)

Image supplied by npaisnel of the XLForum - Anotated by IXL2Relax  $\,$ 

2)

per npaisnel at

https://www.xlforum.net/forum/sportster-motorcycle-forum/sportster-motorcycle-electrical/sportster-motorcycle-electrical/spo

From:

http://72.167.84.123/ - Sportsterpedia

Permanent link:

http://72.167.84.123/doku.php/techtalk:ref:engctl50

Last update: 2024/01/14 02:59